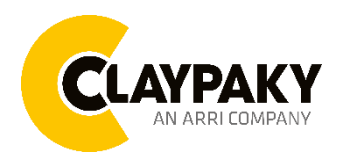

# **Mini-B Spot User menu**

**09/2023**

# **USER MENU GUIDE**

**IMPORTANT:** Please note all the default setting are highlighted in a grey color.

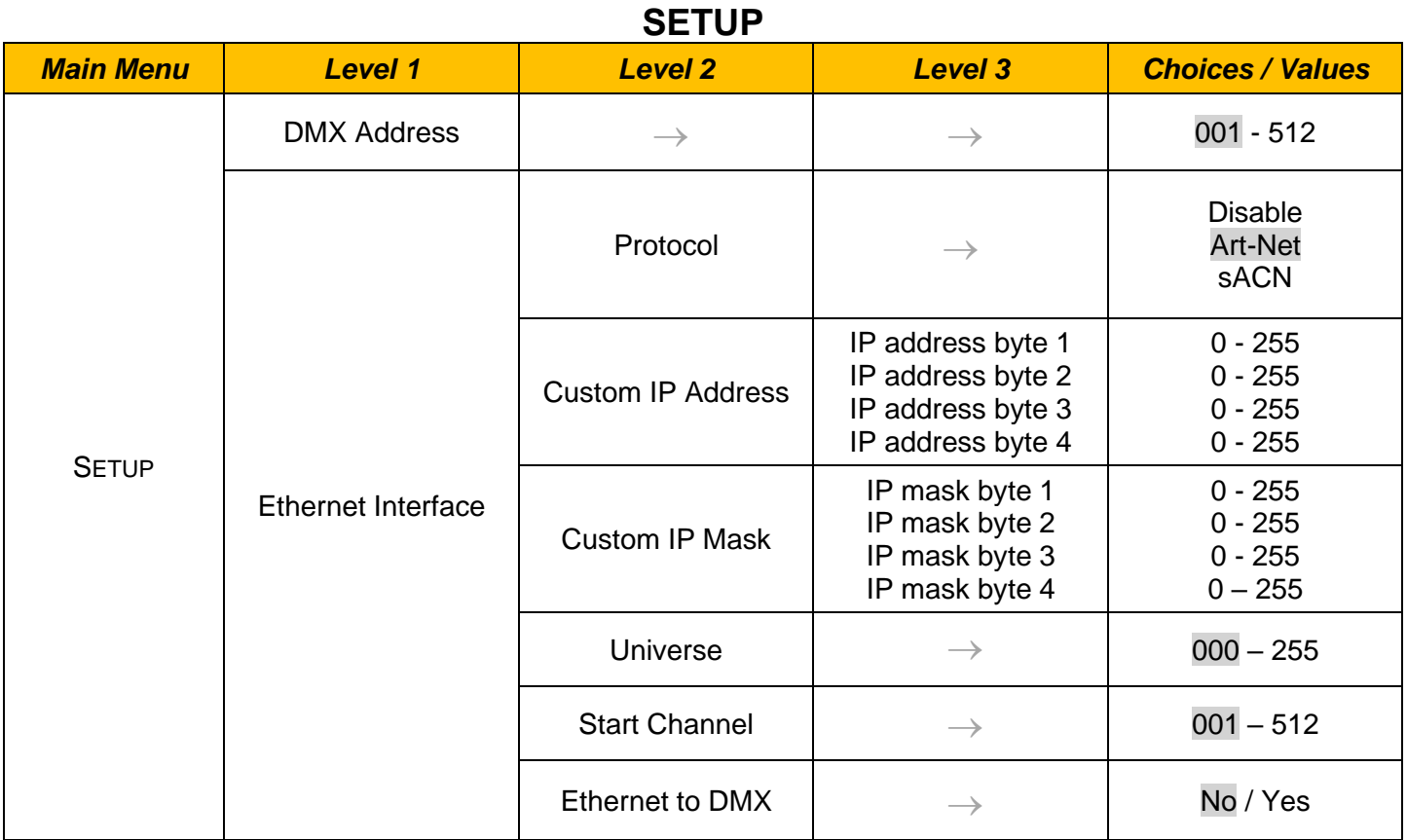

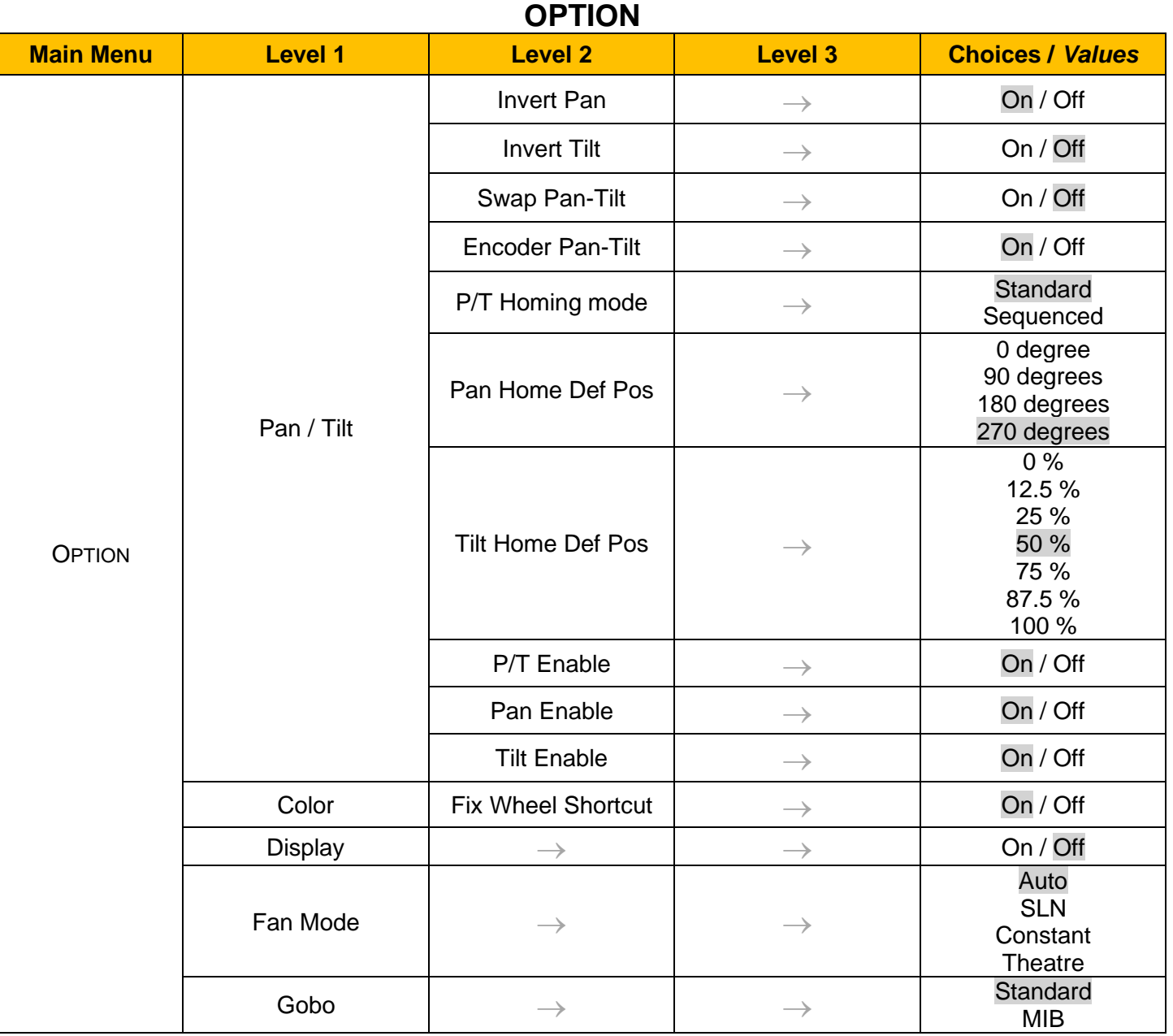

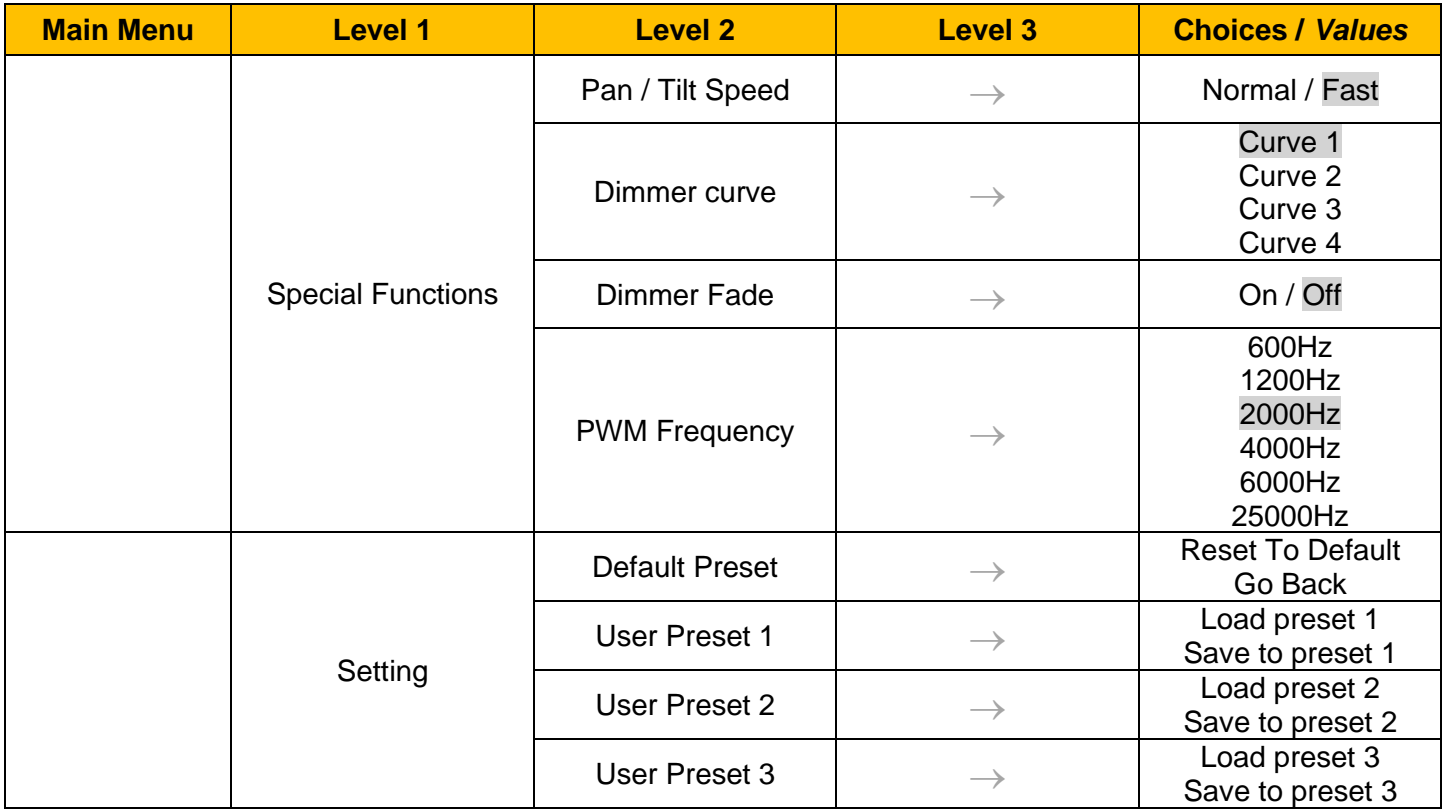

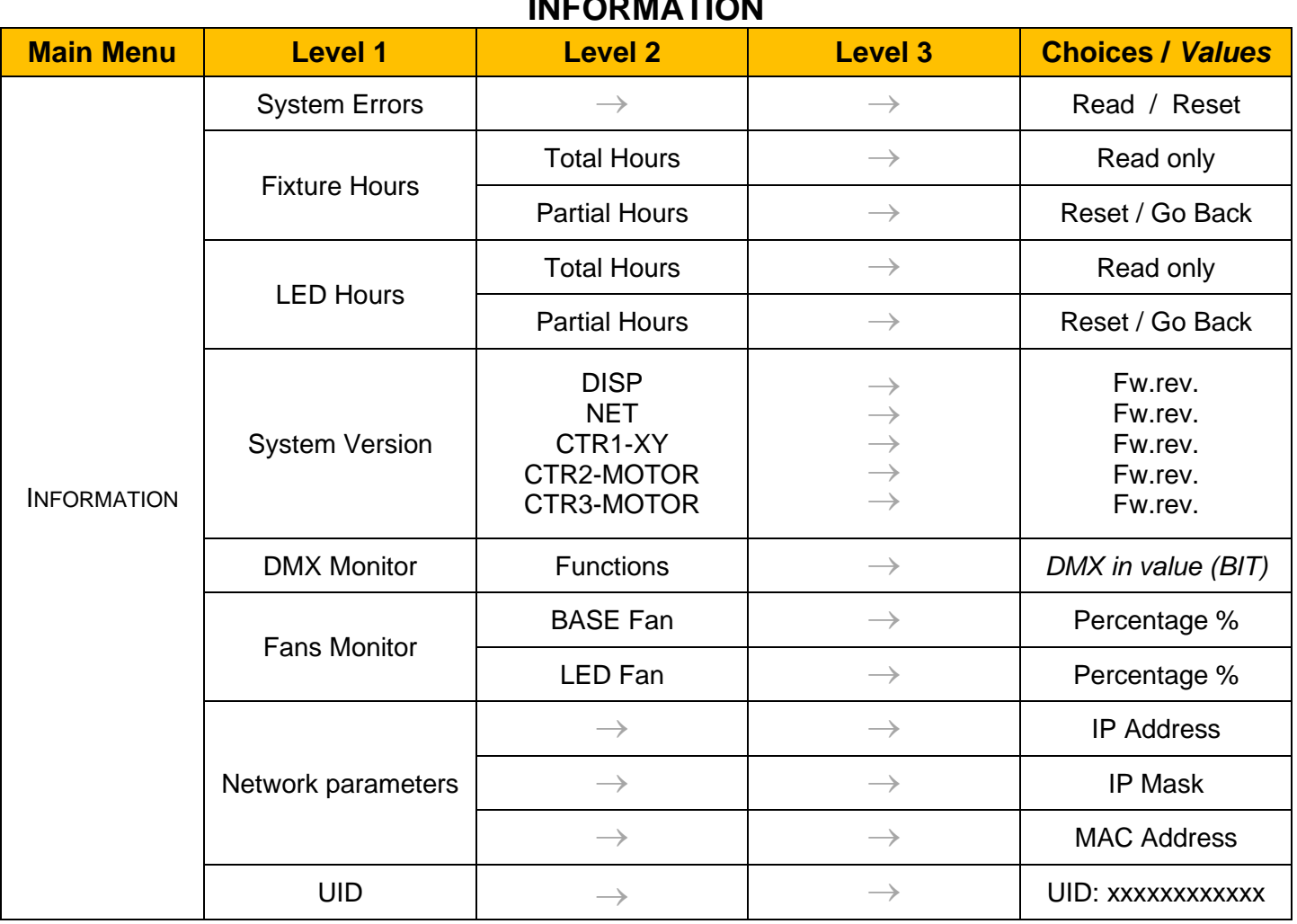

# **INFORMATION**

## **MANUAL CONTROL**

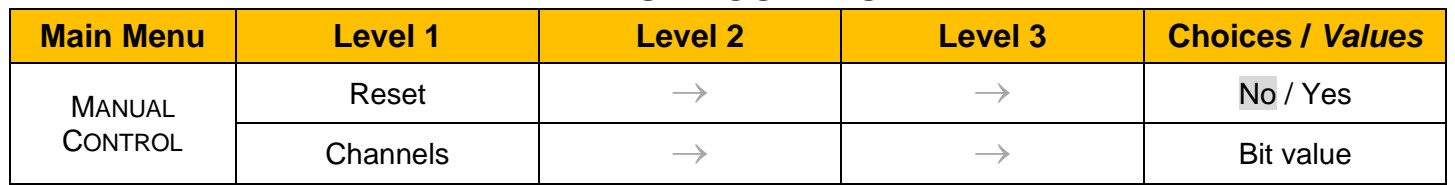

### **TEST**

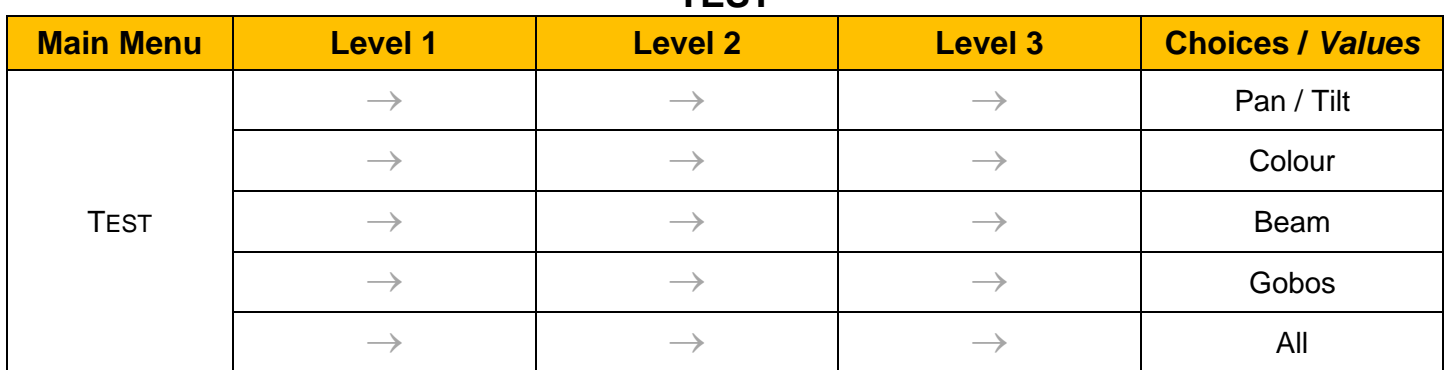

### **ADVANCED**

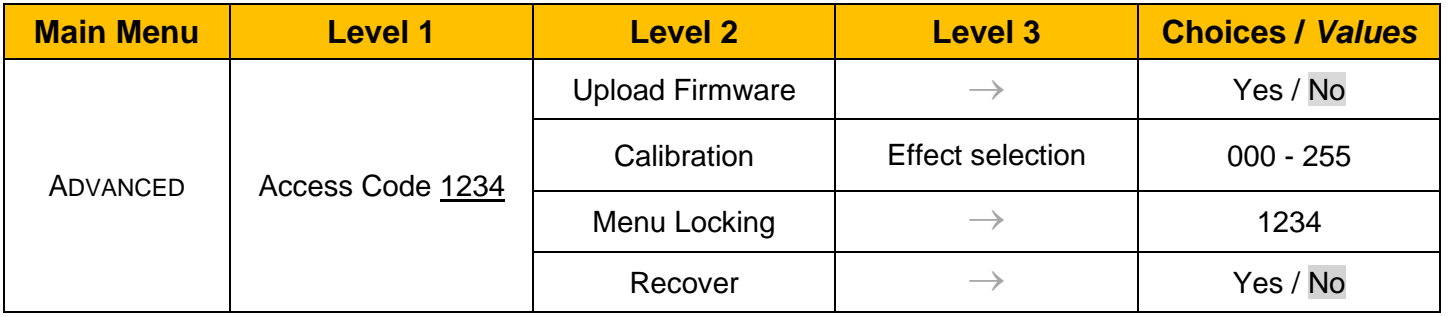

### *SET UP MENU*

#### *Setup* → *DMX Address*

*Important: Without the input signal, the displayed DMX Address blinks.*  It lets you select the DMX address for the control signal. A DMX address between 001 and 512 can be selected.

#### *Setup* → *Ethernet Interface*

It lets you set Ethernet settings to be assigned to the projector as indicated below:

**Protocol** 

It let you assign Protocol

#### **Custom IP Address**

It lets you assign the IP Address according to the used control unit.

#### **Custom IP Mask**

It lets you assign the Subnet Mask according to the used control unit.

#### **Universe**

It lets you assign a Universe to a series of fixtures. Values between 000 and 255.

#### **Start Channel**

It lets you set the Art-Net start address for the fixture. Values between 001 and 512.

#### **Ethernet to DMX**

It lets you enable or disable the transmission of the Ethernet protocol by the DMX line. When activated the master unit transfer the DMX data to all the connected fixtures.

- NO: DMX data transmission disabled.
- YES: DMX data transmission enabled.

### *OPTION MENU*

#### *Option* → *PAN / TILT*

#### **INVERT PAN**

It lets you enable (ON) the Pan reverse movement. Select OFF to turn off or disable this option

#### **INVERT TILT**

It lets you enable (ON) the Tilt reverse movement. Select OFF to turn off or disable this option.

#### **SWAP PAN-TILT**

It lets you enable (ON) Pan and Tilt parameters inversion (and simultaneously Pan fine and Tilt fine). Select OFF to turn off or disable this option.

#### **ENCODER PAN-TILT**

It lets you enable (ON) or disable (OFF) the Pan and Tilt Encoder functionality.

#### **P/T HOMING MODE**

It lets you set the initial Pan and Tilt Reset mode.

- **Standard**: Pan & Tilt are simultaneously reset.
- **Sequenced:** Tilt is reset first followed by Pan.

#### **PAN HOME DEF POS**

It lets you assign the Pan parameter "home" position at the end of Reset (without a DMX input signal), selecting one from the 4 available positions:

- **0 degree**
- **90 degrees**
- **180 degrees**
- **270 degrees**

#### **TILT HOME DEF POS**

It lets you assign the Tilt parameter "home" position at the end of Reset (without a DMX input signal), selecting one from the 7 available positions:

- **0%**
- **12.5%**
- **25%**
- **50%**
- **75%**
- **87.5%**
- **100%**

#### **PAN / TILT ENABLE**

Allows you to disable Pan and Tilt movement (Select OFF) to use the fixture as a follow-spot. Select ON to disable this option.

#### **PAN ENABLE**

Allows you to disable the Pan control from the control signal (Select OFF). Select ON to disable this option.

#### **TILT ENABLE**

Allows you to disable the Tilt control from the control signal (Select OFF). Select ON to disable this option.

#### *Option* → *COLOR*

#### **FIX WHEEL SHORT-CUT**

Used to optimize the change time of fixed color wheel, selecting ON the static color wheel turns in the direction that requires the shorter movement when you select a color position. Select OFF to disable the option.

## *OPTION MENU*

#### *Option* → *DISPLAY*

It lets display brightness reduction automatically after 30 seconds in idle status (OFF). Select ON, display keeps on.

#### *Option* → *FAN MODE*

Defines the fixture cooling mode:

- **Auto**: Cooling increase/decrease in correlation to the LED module temperature
- **SLN** (Silent): Fan power at minimum range.
- **Constant**: Fan power at maximum range.
- **Theatre**: Fan power always at a constant range, light output constantly reduced .

#### *Option* → *GOBO*

*It lets you select two different rotating gobos wheel movement.*

- *Standard*
- **MIB** (Move in Black) the dimmer goes to zero during the movement between gobos.

#### *Option* → *SPECIAL FUNCTIONS* → *PAN / TILT SPEED*

It lets you select two different Pan and Tilt speeds:

- **Normal**
- **Fast**

#### *Option* → *SPECIAL FUNCTIONS* → *DIMMER CURVE*

It lets you select four different Dimmer curves:

- **Curve 1**
- **Curve 2**
- **Curve 3**
- **Curve 4**

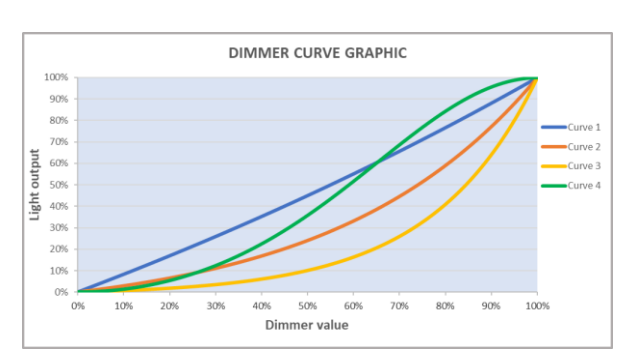

#### *Option* → *SPECIAL FUNCTIONS* → *Dimmer Fade*

It lets you enable (ON) the fade control during the low levels of dimmer. Select OFF to turn off or disable this option

#### *Option* → *SPECIAL FUNCTIONS* → *PWM FREQUENCY*

It lets you select one of six different base frequencies of LEDs available:

• 600Hz – 1200Hz – 2000Hz – 4000Hz – 6000Hz – 25000Hz

#### *Option* → *SETTINGS*

Used to save 3 different settings of the items in the option menu and relevant submenus.

- Default preset (\*)
- User preset 1
- User preset 2
- User Preset 3
- **- Load preset 'X'** is used to recall a previously stored configuration.
- **Save to preset 'X'** is used to save the current configuration.

**IMPORTANT:**

(\*) DEFAULT PRESET It lets you restore default values on all option menu items and relevant submenus.

### *INFORMATION MENU*

#### *Information* → *SYSTEM ERRORS*

It displays the list of errors that occurred when the projector is been turned on.

To reset the SYSTEM ERRORS list, press OK. A confirmation message appears (Are you sure you want to clear error list?) Select YES to confirm the reset.

#### *Information → FIXTURE HOURS*

It lets you view the fixture's working hours (total and partial).

#### **Total counter**

It counts the number of fixture working life hours (from construction to date). Note: This value cannot be reset.

#### **Partial counter**

It counts the partial number of projector working life hours from the last reset to date.

Press **OK** to reset the partial counter. A confirmation message appears on the display: Select **Reset** to confirm or **Go Back** to undo the operation.

#### *Information → LED HOURS*

It lets you view LED working hours (total and partial).

#### **Total counter**

It counts the number of projector working hours with the LED turned on (from construction to date). Note: This value cannot be reset.

#### **Partial counter**

It counts the partial number of LED working hours from the last reset to date.

Press **OK** to reset the partial counter. A confirmation message appears on the display: Select **Reset** to confirm or **Go Back** to undo the operation.

#### *Information* → *SYSTEM VERSION*

It lets you view the firmware version for each electronic board in the projector:

- DISP:--------------------Vx.x
- NET:---------------------Vx.x
- CTR1-XY:--------------Vx.x
- CTR2-Motor:---------- Vx.x
- CTR3-Motor:-----------Vx.x

#### *Information* → *DMX MONITOR*

It lets you view the levels of DMX parameters in bits that the fixture is receiving.

#### *Information → FANS MONITOR*

It lets you view the function's percentage of the fan installed in the fixture: Base Fan cooling  $\rightarrow$  Base Fan: x%

LED fan cooling  $\rightarrow$  Led Fan: x%

#### *Information* → *NETWORK PARAMETERS*

It lets you view the Ethernet setting of the fixture:

**IP address:** Internet Protocol address (two projectors must not have the same IP address) **IP mask:** 255.0.0.0

**Mac address:** Media Access Control; the fixture's Ethernet Address

#### *Information → UID*

It shows the RDM Unique ID (UID), the exclusive address of the fixture to communicate via RDM.

## *MANUAL CONTROL MENU*

#### *Manual Control → RESET*

It lets you reset the fixture's parameters from the user menu.

#### *Manual Control* → *CHANNEL*

It lets you control the DMX parameters from the fixture's user menu. For any single parameter can be set the level between 0 and 255 bits.

### *TEST MENU*

#### *Test*

It lets you perform a test of the fixture's effects by a pre-saved sequence:

- Pan and Tilt test sequence
- Colour test sequence
- Beam test sequence
- Gobo test sequence
- All effects test sequence

### *ADVANCED MENU*

#### **IMPORTANT: To access the Advanced Menu enter the code 1234.**

#### *Advanced* → *UPLOAD FIRMWARE*

It lets you transfer the firmware from one fixture to all the other connected to the same line. A confirmation message will appear on the display "Are you sure?" Select YES to confirm or NO to abort the operation. **IMPORTANT:** We recommend uploading the firmware to a maximum 5/6 units per time.

#### *Advanced* → *CALIBRATION*

It lets you from the user menu to make a fine electronics adjustment of some effects to get a better consistency within a group of fixtures.

#### *Advanced* → *MENU LOCKING*

It allows you to assign a password to lock the access to the ADVANCED menu to avoid any wrong setting or operation by people there are not from the technical staff. The default Unlock Code is: 1234 **IMPORTANT:** If necessary to reset any custom code go to Option → Setting → Default Preset → Reset to default, it will set all the default setting and restore the coder to 1234.

#### *Advanced* → *RECOVER*

The recover function allows to restore the functionality of the electronic boards following a failure during the firmware update process of the fixture. Please refer to the "Recover function" tech document for the detail of the procedure.